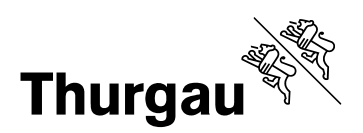

# **Kanton Thurgau – Lehrmittelshop**

# **Lehrmittelverantwortliche**

Lehrmittelverantwortliche

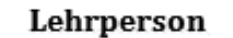

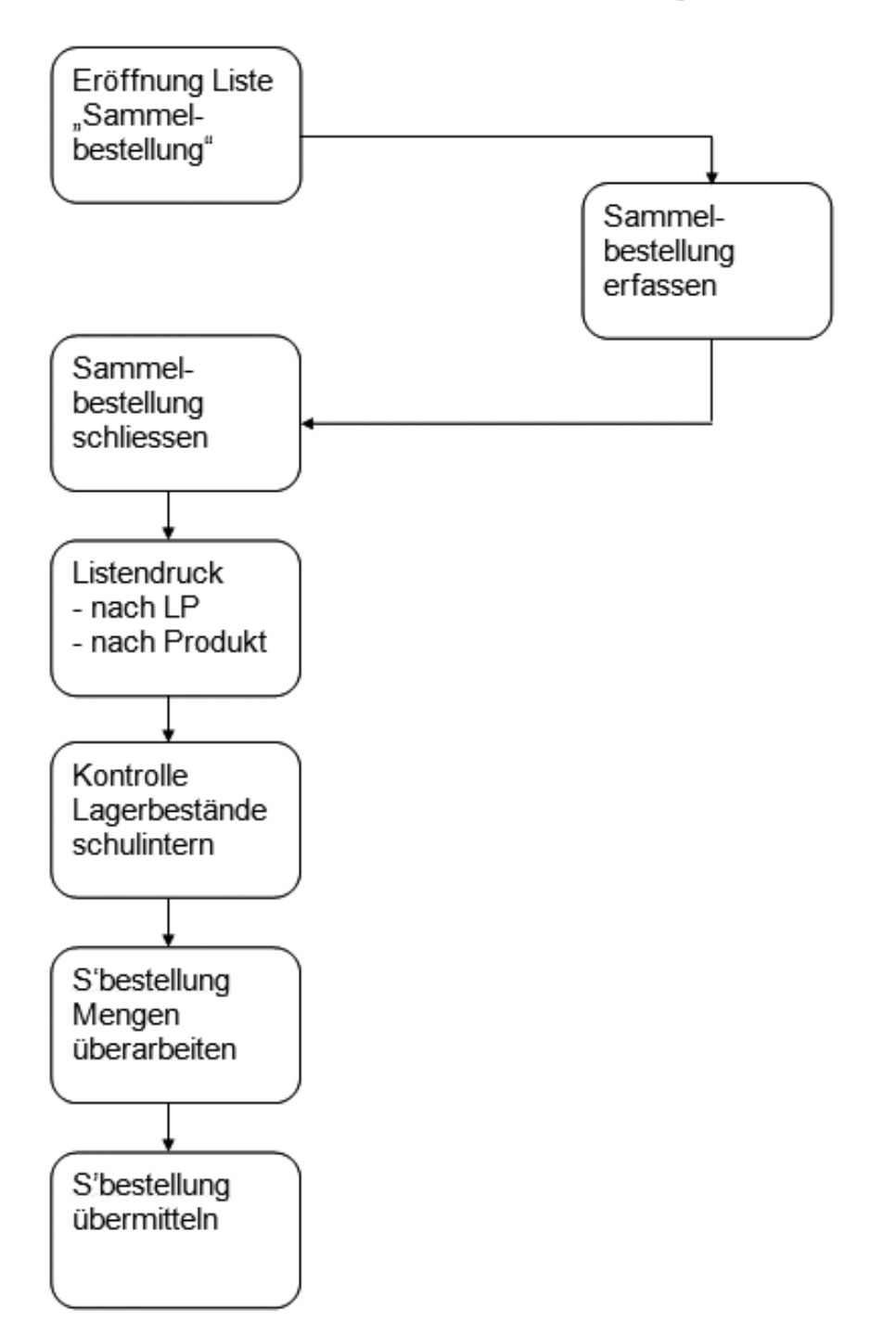

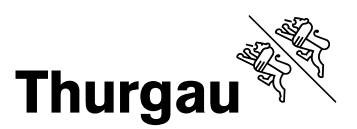

## Anmeldung in Lehrmittelshop als "Powershopper"

Die erstmaligen Login Daten (Identifikation, Passwort) erhalten Sie von der BLDZ. Ab Erhalt der Login Daten ist jeder Shopper für sein Passwort selbst verantwortlich, d.h. er kann sein Passwort selbst setzen und wird im Vergessensfall vom System zu einem neuen Passwort geführt.

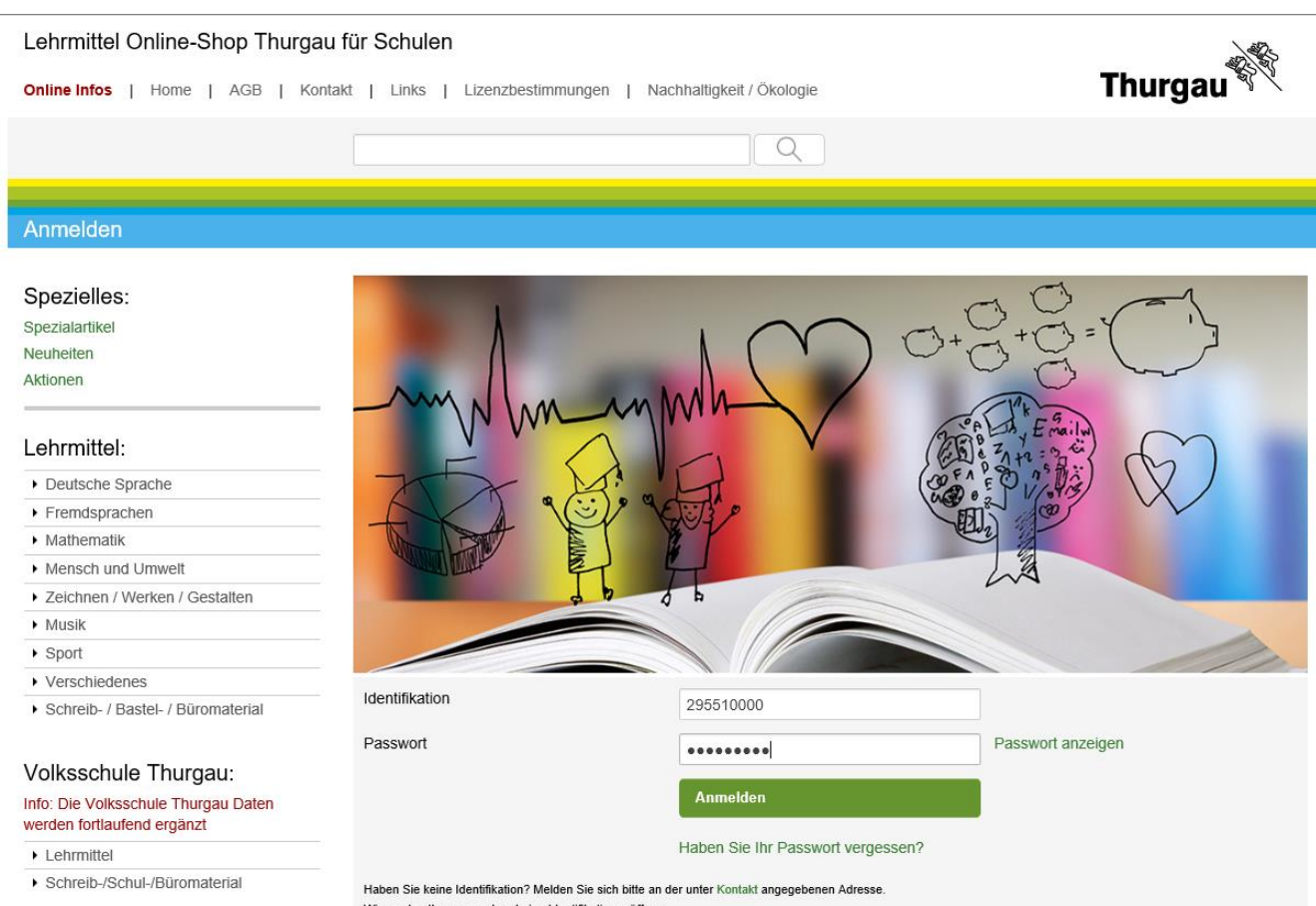

Wir werden Ihnen umgehend eine Identifikation eröffnen

## Büromaterial-, Lehrmittel- und Drucksachenzentrale

Die BLDZ ist die zentrale Logistikstelle der Kantonalen Verwaltung und beschafft alles, was im Büro benötigt wird: Büromaterial, Büromobiliar, Bürotechnik und Drucksachen.

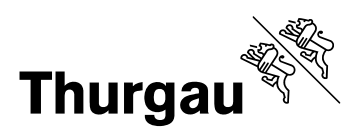

## Auf Link "Bestellantrags-Listen Schulhaus" verzweigen

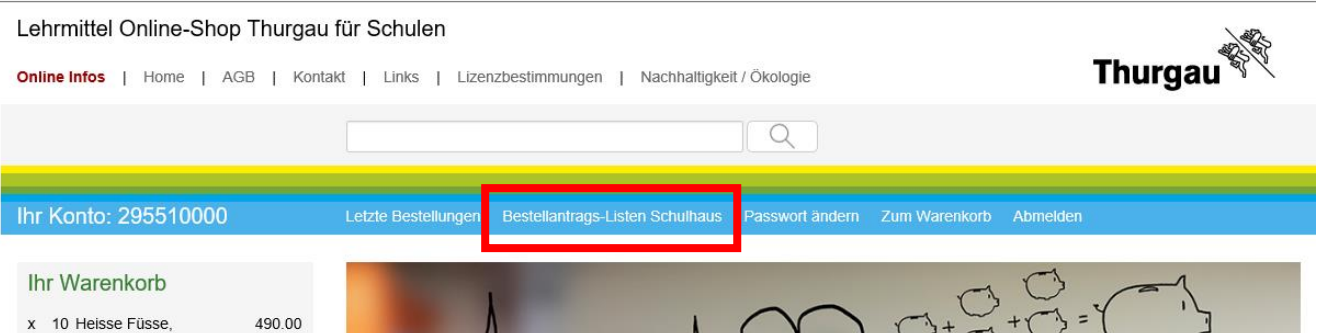

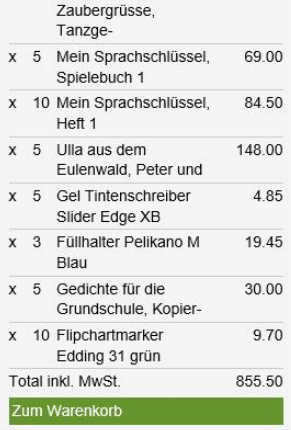

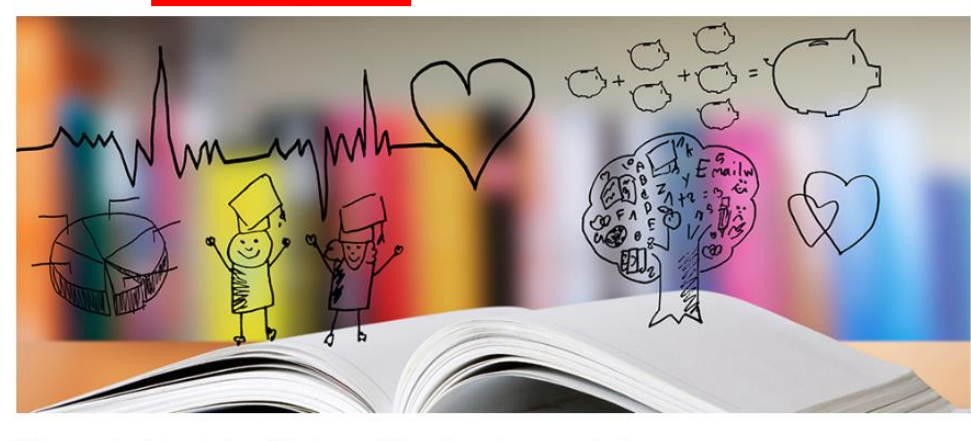

### Büromaterial-, Lehrmittel- und Drucksachenzentrale

Die BLDZ ist die zentrale Logistikstelle der Kantonalen Verwaltung und beschafft alles, was im Büro benötigt wird: Büromaterial, Büromobiliar, Bürotechnik und Drucksachen

Weiter ist sie im Auftrag des Departements für Erziehung und Kultur auch für den Einkauf, Verkauf und Vertrieb von Lehrmitteln für die Volksschule an Schulen und Private verantwortlich. Als ILZ-Mitglied können alle ILZ-Artikel in der BLDZ bezogen werden.

Alle Lehrmittel aus unserem Sortiment können ausschliesslich in der Bibliothek des MDZ Medien- und Didaktikzentrums in Kreuzlingen, Unterer Schulweg 1, besichtigt werden.

Die mit NEU gekennzeichneten Lehrmittel sind in der MDZ-Bibliothek in einer Sonderausstellung direkt im Thekenbereich ausgestellt. Im Auslieferungslager der BLDZ an der Riedstrasse 7 in Frauenfeld können die Lehrmittel nach vorgängiger Bestellung abgeholt werden.

Im nachstehenden Online-Shop können sämtliche Artikel elektronisch bestellt werden.<br>Das Angebot kann, mit wenigen Ausnahmen von jedermann genutzt werden.

 $\blacktriangleright$  Fremdsprachen  $\overline{ }$  Mathematik

• Deutsche Sprache

Lehrmittel:

Spezielles:

Spezialartikel Neuheiten

Aktionen

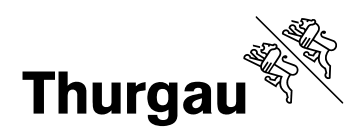

## Auf Link "Neue Bestellantrags-Liste eröffnen" klicken

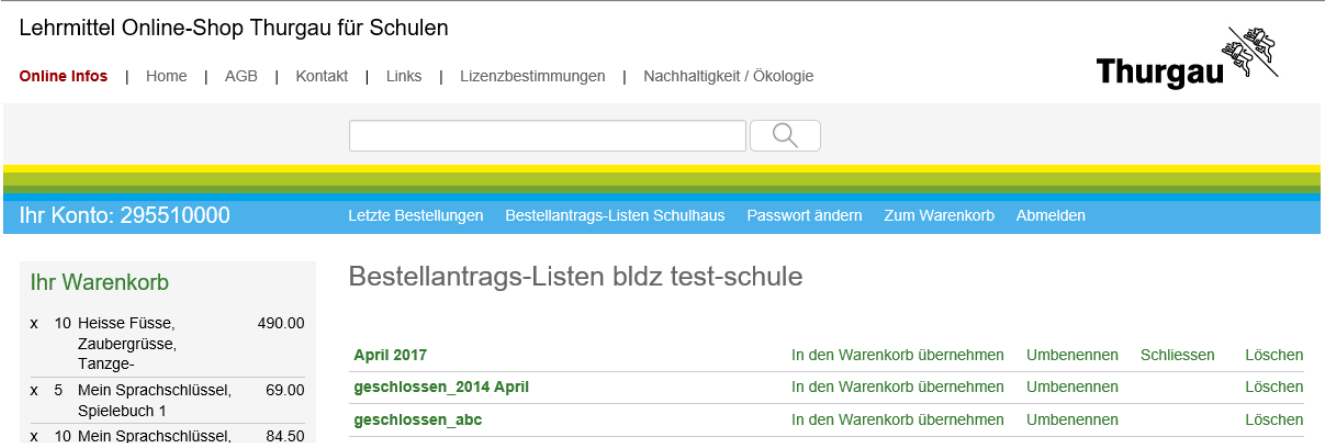

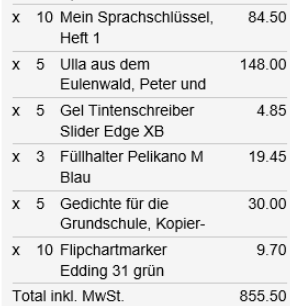

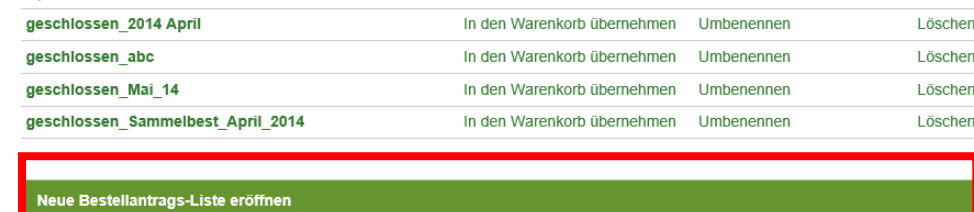

#### Die neue Bestellantrags-Liste wird danach oben in der Liste dargestellt und kann mit dem Link auf der rechten Seite umbenannt werden

Bestellantrags-Liste schliessen<br>Wenn die Bestellantrags-Liste bestellt und somit für die Lehrer geschlossen ist, kann diese mit dem Link "Schliessen" abgeschlossen werden. Danach können keine weiteren Produkte auf die Liste aufgenommen werden

#### Spezielles:

Zum Warenkorb

Spezialartikel Neuheiten

Aktionen

#### Lehrmittel:

▶ Deutsche Sprache

Fremdsprachen

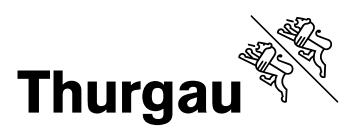

## Neue Bestellantrags-Liste umbenennen

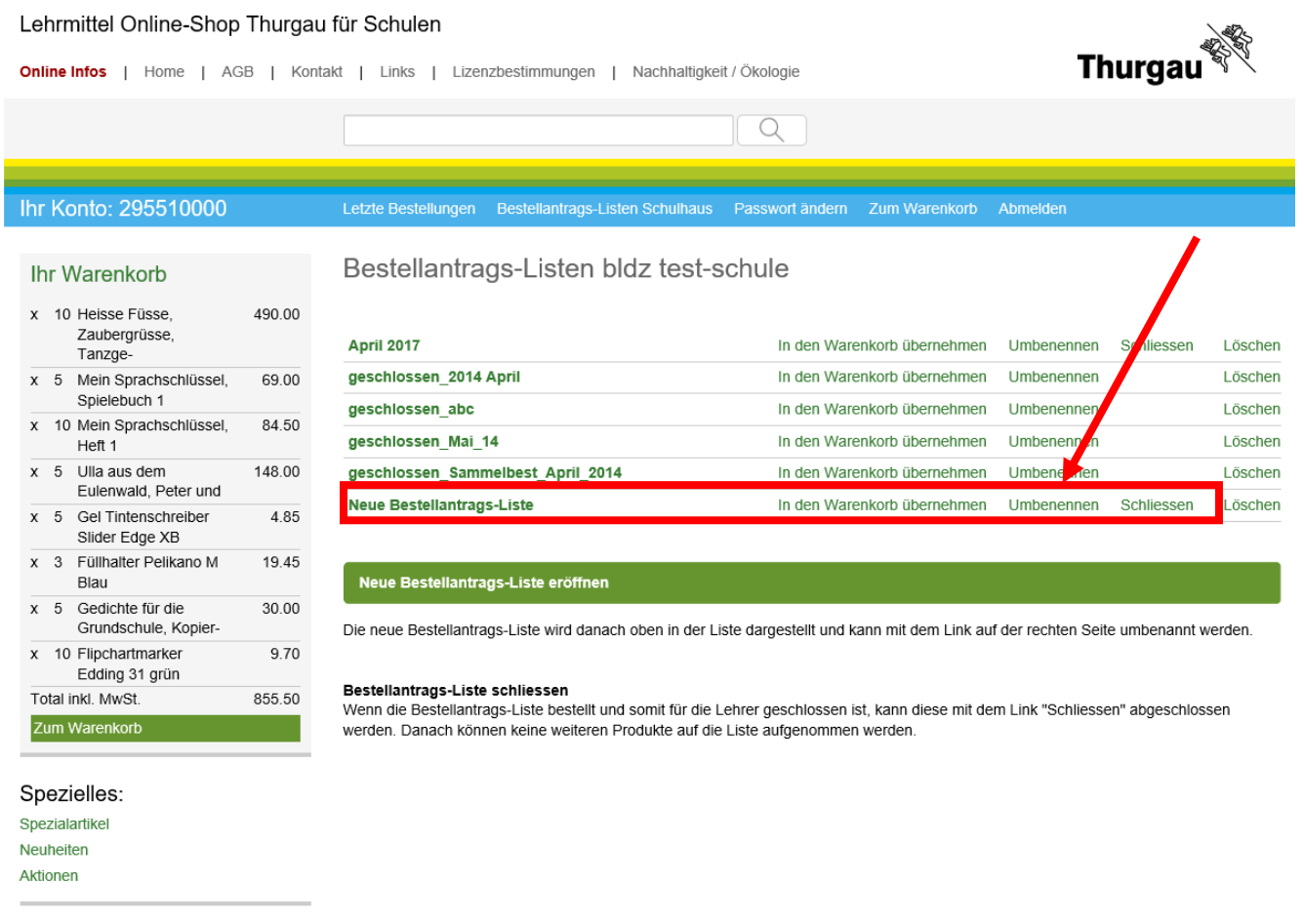

### Lehrmittel:

Deutsche Sprache

 $\sqrt{Framderrachar}$ 

## Bitte beachten Sie, dass Sie

- Namen ohne Umlaute und/oder Sonderzeichen<br>- Namen nur einmalig verwenden
- Namen nur einmalig verwenden

## verwenden.

## Lehrmittel Online-Shop Thurgau für Schulen

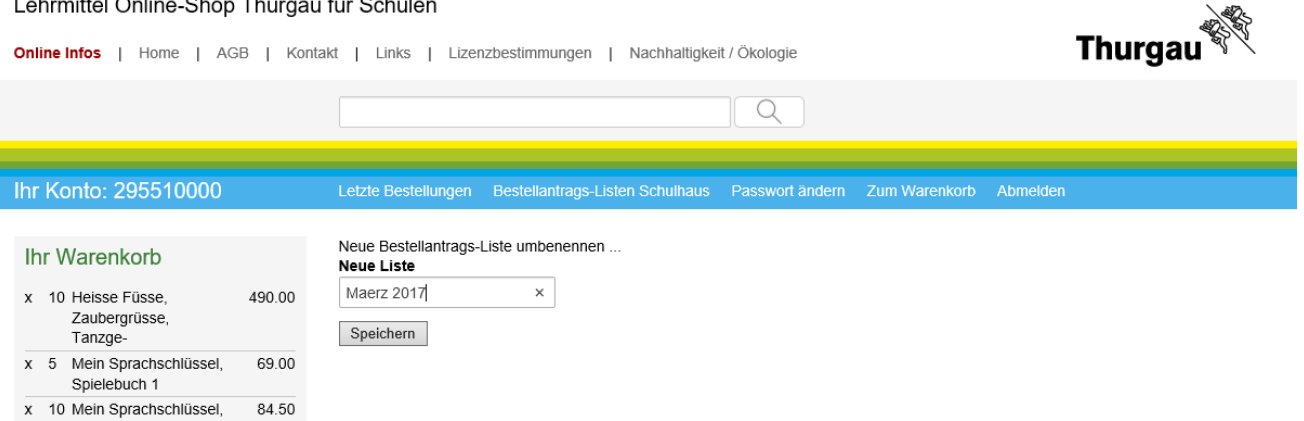

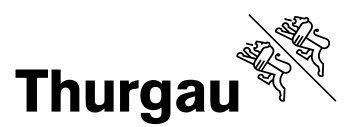

. . . . . . . . . . . . . . . . .

Jetzt sind die Lehrpersonen am Zug mit dem Erstellen der Bestellantrags-Listen.

Nach Erhalt der Rückmeldungen der Lehrpersonen, dass die Bestellantrags-Listen erfasst sind, Anmeldung in Lehrmittelshop als "Powershopper".

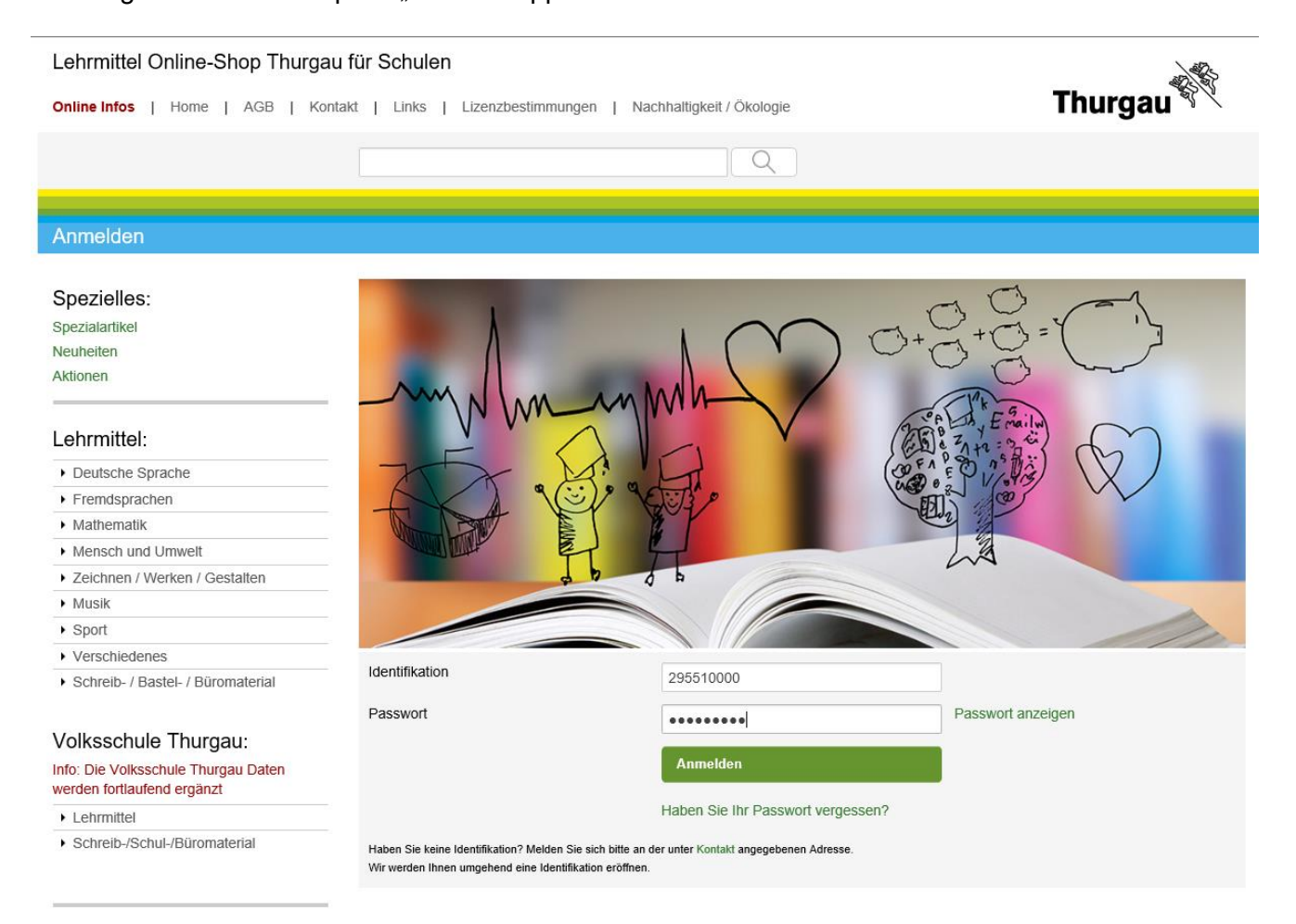

## Büromaterial-, Lehrmittel- und Drucksachenzentrale

Die BLDZ ist die zentrale Logistikstelle der Kantonalen Verwaltung und beschafft alles, was im Büro benötigt wird: Büromaterial, Büromobiliar, Bürotechnik und Drucksachen.

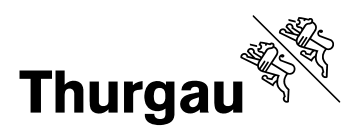

## Auf Link "Bestellantrags-Listen" verzweigen

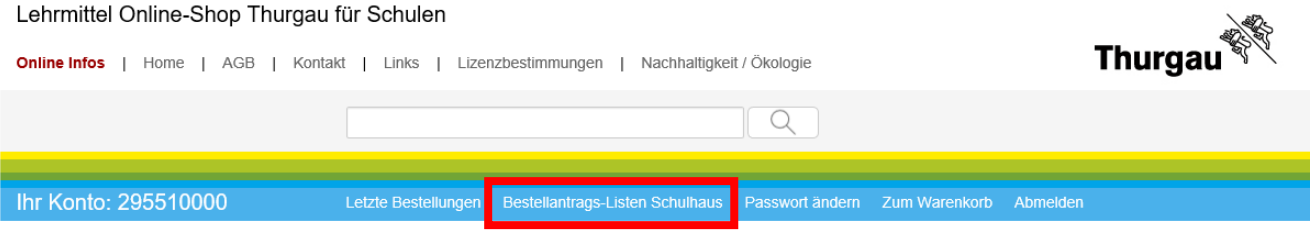

#### Ihr Warenkorb

## Bestellantrags-Listen bldz test-schule

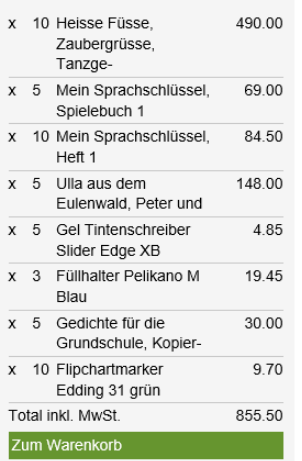

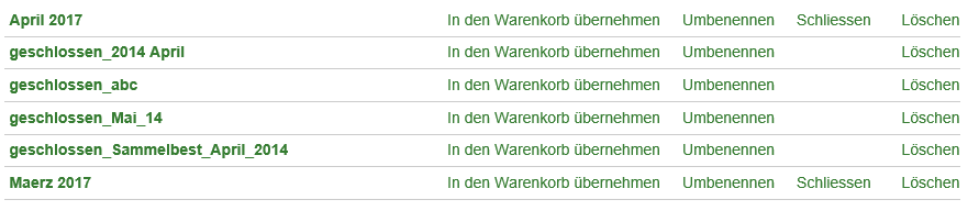

### Neue Bestellantrags-Liste eröffnen

Die neue Bestellantrags-Liste wird danach oben in der Liste dargestellt und kann mit dem Link auf der rechten Seite umbenannt werden.

Bestellantrags-Liste schliessen<br>Wenn die Bestellantrags-Liste bestellt und somit für die Lehrer geschlossen ist, kann diese mit dem Link "Schliessen" abgeschlossen werden. Danach können keine weiteren Produkte auf die Liste aufgenommen werden.

### Spezielles:

Spezialartikel Neuheiten Aktionen

## Lehrmittel:

▶ Deutsche Sprache

 $\blacktriangleright$  Fremdsprachen

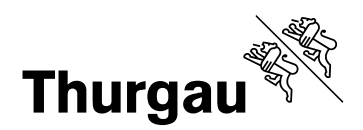

Gewünschte Bestellantrags-Liste schliessen, damit keine Mutation mehr vorgenommen werden können.

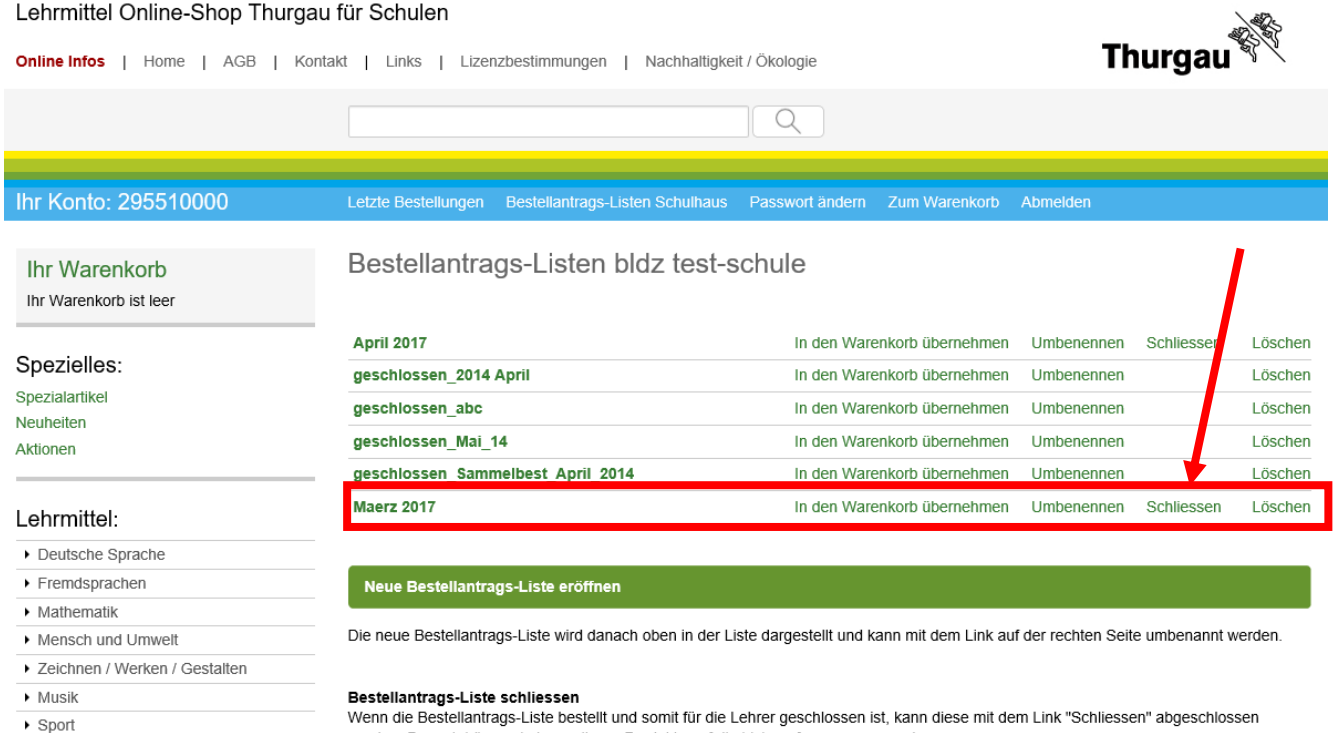

Wenn die Bestellantrags-Liste bestellt und somit für die Lehrer geschlossen ist, kann diese mit dem Link "Schliessen" abgeschlossen werden. Danach können keine weiteren Produkte auf die Liste aufgenommen werden.

▶ Verschiedenes

Schreib- / Bastel- / Büromaterial

#### Volkeechule Thuraau

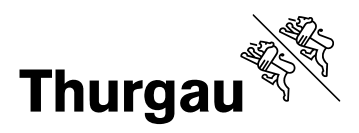

Löschen

Löschen

Löschen

Löschen

Löschen

Löschen

#### Lehrmittel Online-Shop Thurgau für Schulen **Thurgay** Online Infos | Home | AGB | Kontakt | Links | Lizenzbestimmungen | Nachhaltigkeit / Ökologie  $\alpha$ Ihr Konto: 295510000 Bestellantrags-Listen bldz test-schule **Ihr Warenkorb** Ihr Warenkorb ist leer **April 2017** In den Warenkorb übernehmen Umbenennen Schliessen Spezielles: geschlossen\_2014 April In den Warenkorb übernehmen Umbenennen Spezialartike geschlossen\_abc In den Warenkorb übernehmen Umbenennen Neuheiten geschlossen Maerz 2017 In den Warenkorb übernehmen Umbenennen Aktionen geschlossen\_Mai\_14 In den Warenkorb übernehmen Umbenennen

#### Lehrmittel:

- Deutsche Sprache
- Fremdsprachen
- Mathematik
- Mensch und Umwelt
- ▶ Zeichnen / Werken / Gestalten
- $\triangleright$  Musik
- $\triangleright$  Sport
- ▶ Verschiedenes

Schreib- / Bastel- / Büromaterial

Volksschule Thuraau

#### Neue Bestellantrags-Liste eröffnen

geschlossen\_Sammelbest\_April\_2014

Die neue Bestellantrags-Liste wird danach oben in der Liste dargestellt und kann mit dem Link auf der rechten Seite umbenannt werden.

In den Warenkorb übernehmen

Umbenennen

#### Bestellantrags-Liste schliessen

Wenn die Bestellantrags-Liste bestellt und somit für die Lehrer geschlossen ist, kann diese mit dem Link "Schliessen" abgeschlossen werden. Danach können keine weiteren Produkte auf die Liste aufgenommen werden.

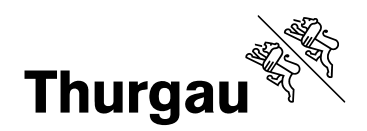

Klick auf die gewünschte Bestellantrags-Liste und Ausdruck der Bestellantrags-Liste nach Lehrperson und/oder nach Produkt.

- **Die Sortierung wird über Klick auf den Spaltentitel initialisiert.**
- **In dieser Ansicht können keine Mutationen vorgenommen werden.**
- **Die gesamte Sammelbestellung muss in den Warenkorb übernommen werden.**

# Sammelbestellung geschlossen Sammelbest April 2014 vom 26.02.2014

Ihre Produkte für diese Sammelbestellung im Überblick:

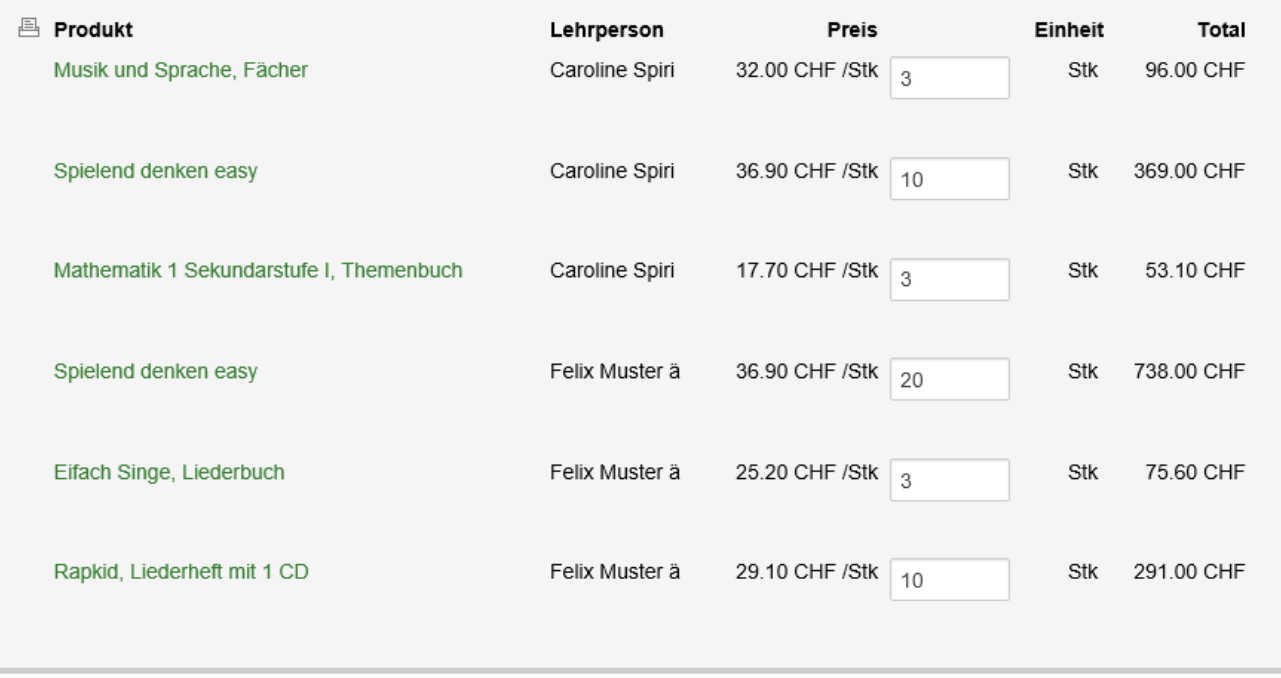

Der Ausdruck nach Lehrperson soll beim Kommissionieren der Sammelbestellung helfen.

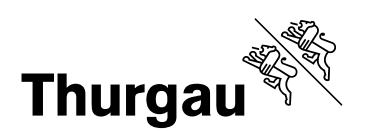

# Sammellestellung geschlossen\_Sammelbest\_April\_2014 vom 26.02.2014

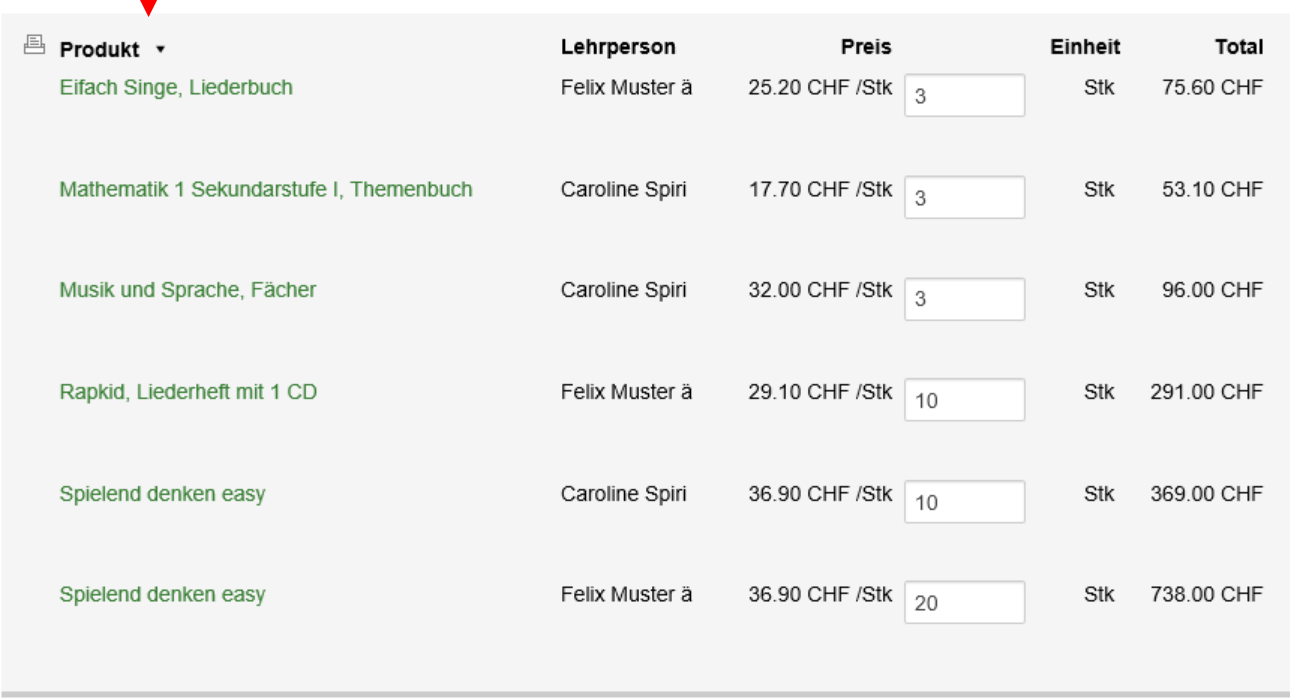

Ihre Produkte für diese Sammelbestellung im Überblick:

Der Ausdruck nach Produkt soll den Lehrmittelverantwortlichen unterstützen bei der Prüfung der schulinternen Lagerbestände.

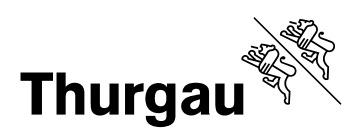

Im Warenkorb lassen sich Produkte löschen und Mengen ändern.

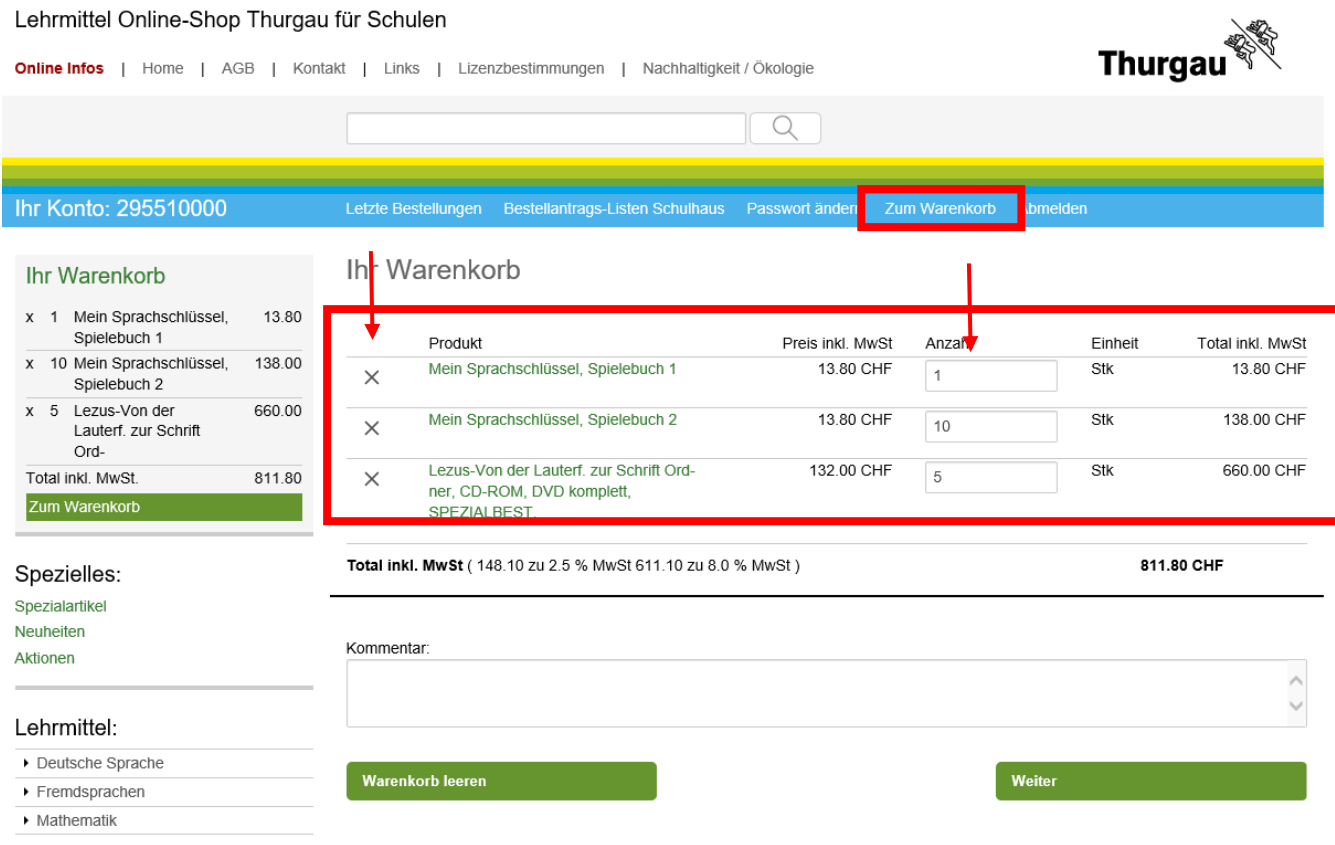

Ab hier entspricht der Ablauf wieder der ganz normalen Shopbestellung.